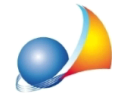

## Stampa dei beni esenti nel frontespizio della denuncia di successione.

## Inserendo cespiti esenti nel quadro B4 della successione questi non vengono riportati nel frontespizio della stampa del Modello 4.

Per la risoluzione del problema selezionare il menù STRUMENTI | PARAMETRI GENERALI, quindi posizionarsi nella pagina "Opzioni generali" della finestra apertasi e impostare a SI il campo BENI ESENTI INCLUSI NEL TOTALE ASSE EREDITARIO.DOMANDA